# MET+ Overview

## MET+ Unified Package

- Python wrappers around MET and METViewer:
- Simple to set-up and run
- Automated plotting of 2D fields and statistics

**Initial system - Global deterministic with plans to generalize across scales when possible to quickly spin-up Ensembles, High Resolution & Global Components**

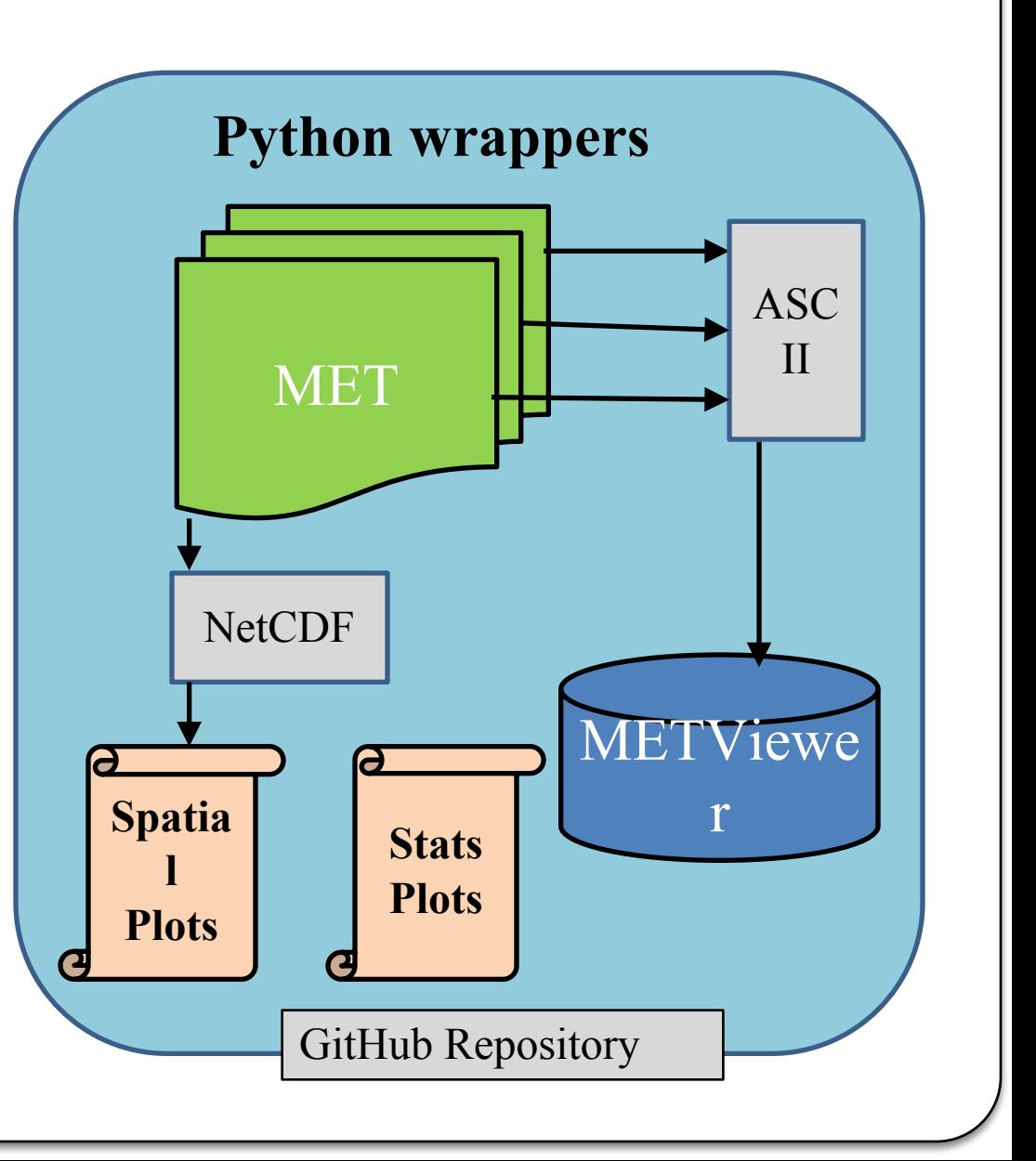

### What is currently wrapped with Python?

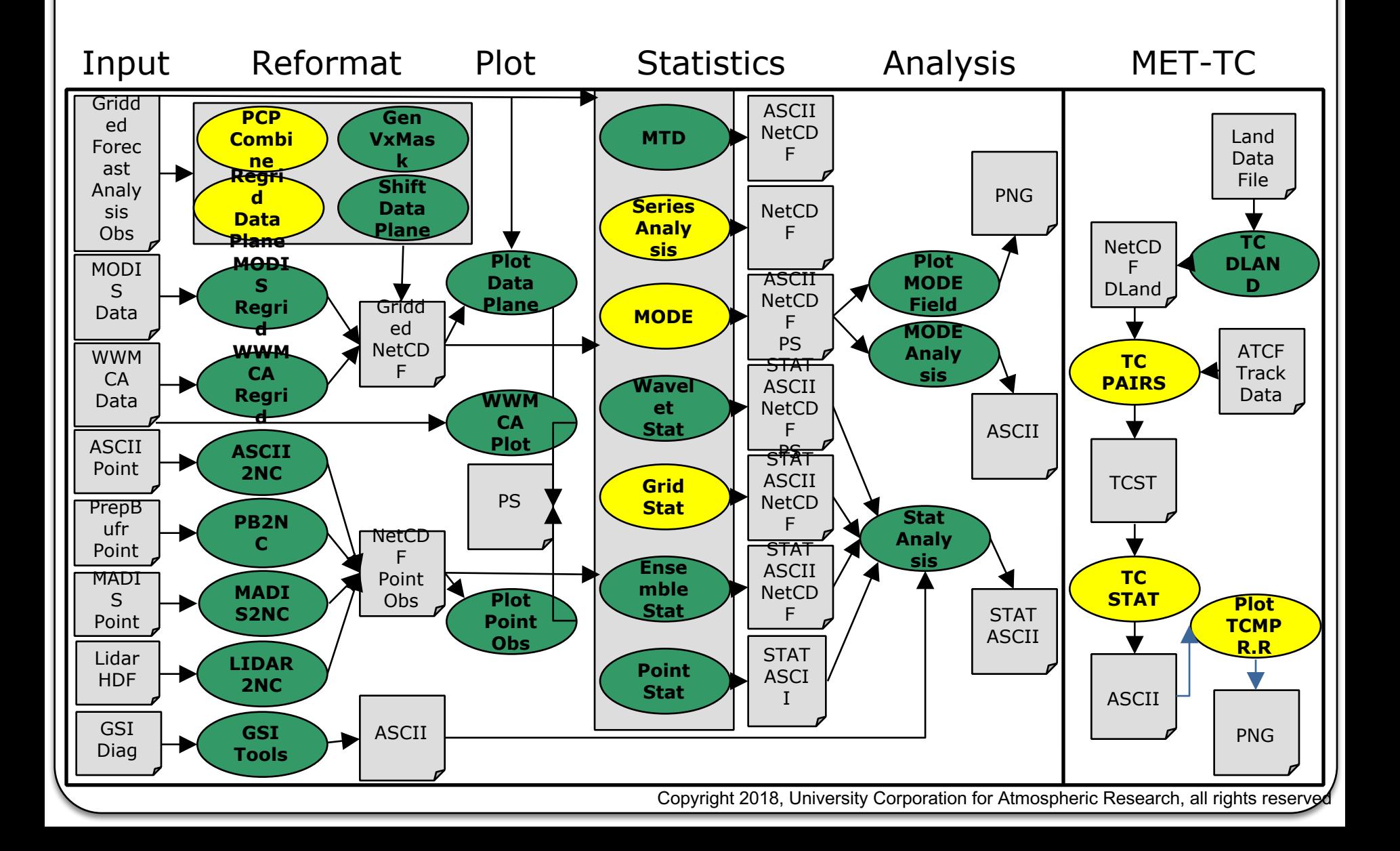

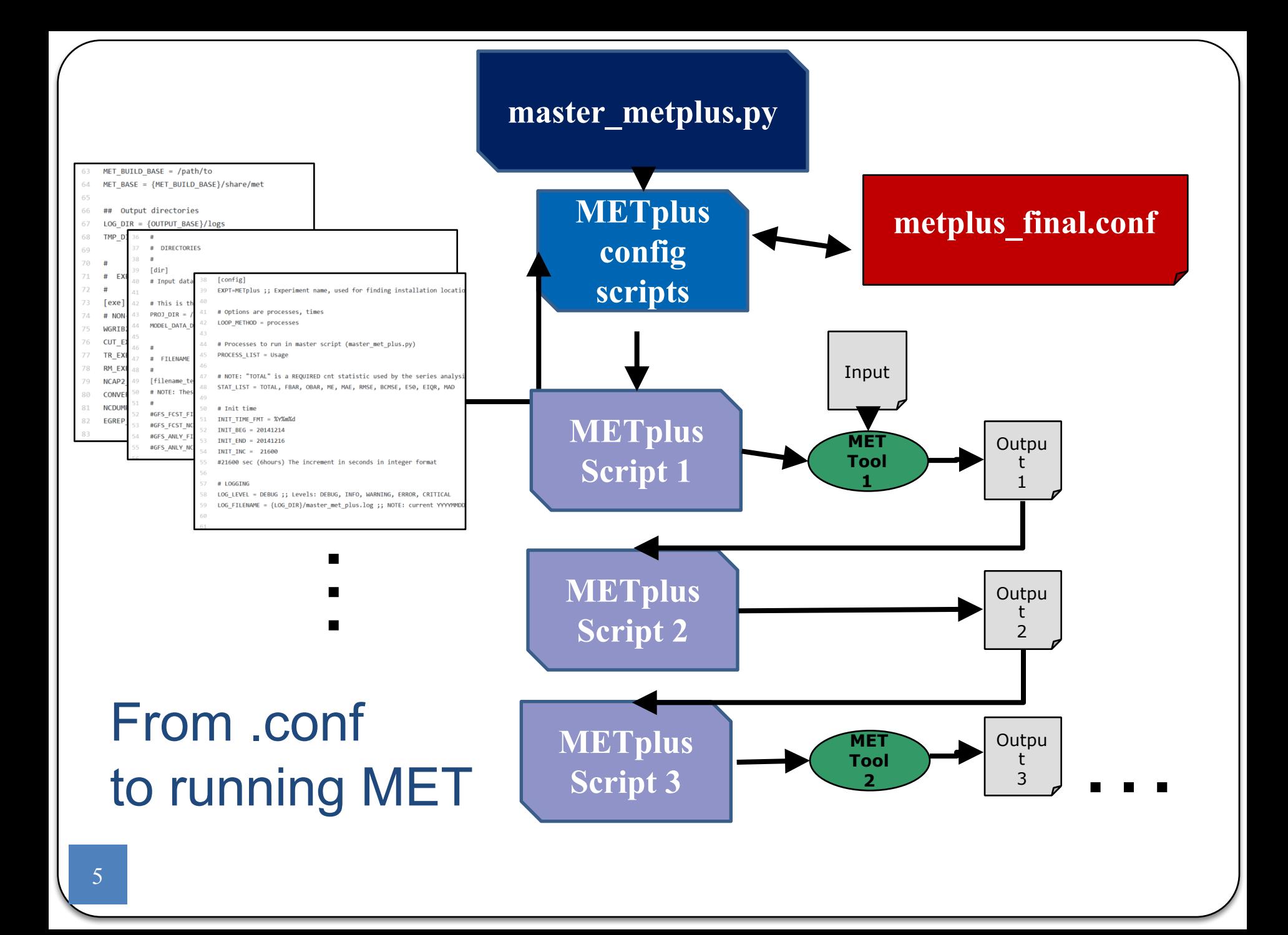

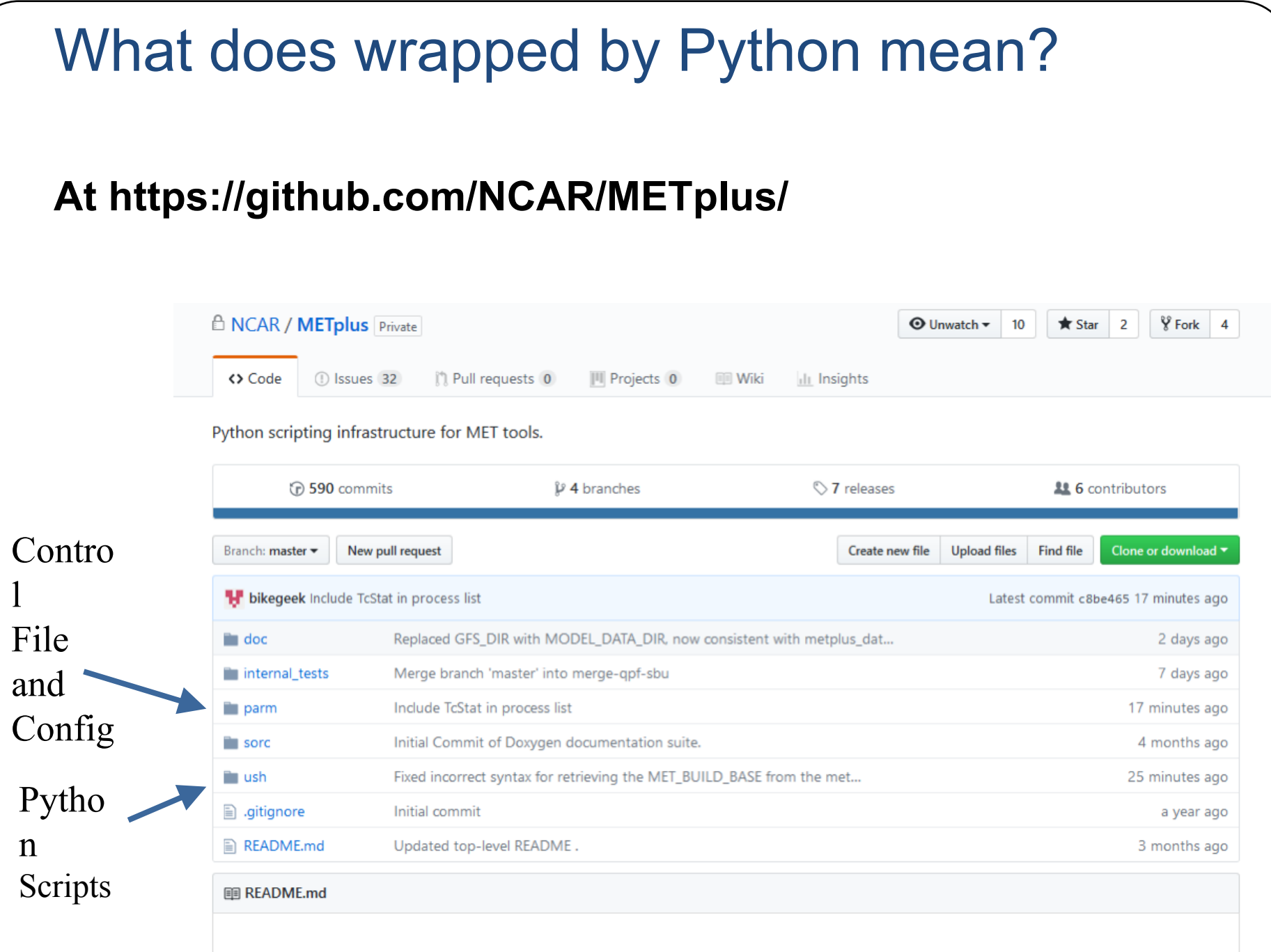

### **METplus/parm/use\_cases/feature\_relative/examples/series\_by \_lead\_all\_fhrs.conf**

series by lead all fhrs.conf

[config] PROCESS\_LIST = TcPairs, ExtractTiles, SeriesByLead

# Series analysis config file used by MET SERIES ANALYSIS BY LEAD CONFIG FILE = {PARM\_BASE}/met\_config/SeriesAnalysisConfig\_by\_lead

# Variables and levels of interest VAR\_LIST = TMP/P850, HGT/P500

# Statistics of interest (Must always have include TOTAL) STAT\_LIST = TOTAL, FBAR, OBAR, ME

#TC-STAT filtering options used to extract tiles EXTRACT\_TILES\_FILTER\_OPTS = -basin ML

# The init time begin and end times, increment, and last init hour.

INIT TIME  $FMT = %Y%m%d$ INIT\_BEG = 20141214 INIT\_END = 20141216  $INT$  INC = 21600

### **At https://github.com/NCAR/METplus/**

 $\overline{30}$  $31$ 32 33  $cat$  thresh =  $[NA]$ ; 34  $cnt thresh = [NA];$ 35 cnt logic  $=$  UNION: In Configs: **Series\_Analysis\_Config**36 37  $\prime\prime$ Environmen 38 // Forecast and observation fields to be verified  $\prime$ 39 t variables 40  $fest = f$ passed in 41  $field =  $\sqrt{}$$ 42 from 43 Ŧ  $44$ name  $"$$ {NAME}":  $level = [$  "\${LEVEL}" ]; Constants 45 46 Þ File 47 1; 48 49 50  $obs = f_cst;$ 51 52 53 54  $\prime$ // Climatology mean data 55

**METplus/parm/use\_cases/feature\_relative/examples/series\_by \_lead\_all\_fhrs.conf**

### series by lead all fhrs.conf

[config]

PROCESS LIST = TcPairs, ExtractTiles, SeriesByLead

# Series analysis config file used by MET SERIES ANALYSIS BY LEAD CONFIG FILE = {PARM\_BASE}/met\_config/SeriesAnalysisConfig\_by\_lead

# Variables and levels of interest VAR\_LIST = TMP/P850, HGT/P500

# Statistics of interest (Must always have include TOTAL) STAT\_LIST = TOTAL, FBAR, OBAR, ME

#TC-STAT filtering options used to extract tiles EXTRACT\_TILES\_FILTER\_OPTS = -basin ML

# The init time begin and end times, increment, and last init hour. INIT TIME  $FMT = %Y%m%d$ INIT\_BEG = 20141214 INIT\_END = 20141216 INIT\_INC = 21600

### MET+ Beta - Prerequisites

- Python 2.7 *\*\* When we started this was specified by NCO*
- . R version 3.25 \*\* Only if you are using plot tcmpr.R *tool*
- . nco (netCDF operators)
- MET version 6.0 or later installed *\*\* Tool is designed to sit on-top of MET and should be version insensitive after METv6.0*
- . Basic familiarity with MET

### MET+ Beta Installations

- . Theia
- /scratch4/BMC/dtc/Tara.Jensen/METplus
- . WCOSS
- . Gyre: /global/noscrub/Julie.Prestopnik/METplus
- . Surge:

/gpfs/hps3/emc/global/noscrub/Julie.Prestopnik/M **ETplus** 

# Getting Started

Instructions for grabbing release:

https://github.com/NCAR/ME **Tplus** 

Instructions for downloading:

Click on the green download button on right side

Instructions for cloning:

- git clone https://github.com/NCAR/M **ETplus**
- You should now have a METplus directory

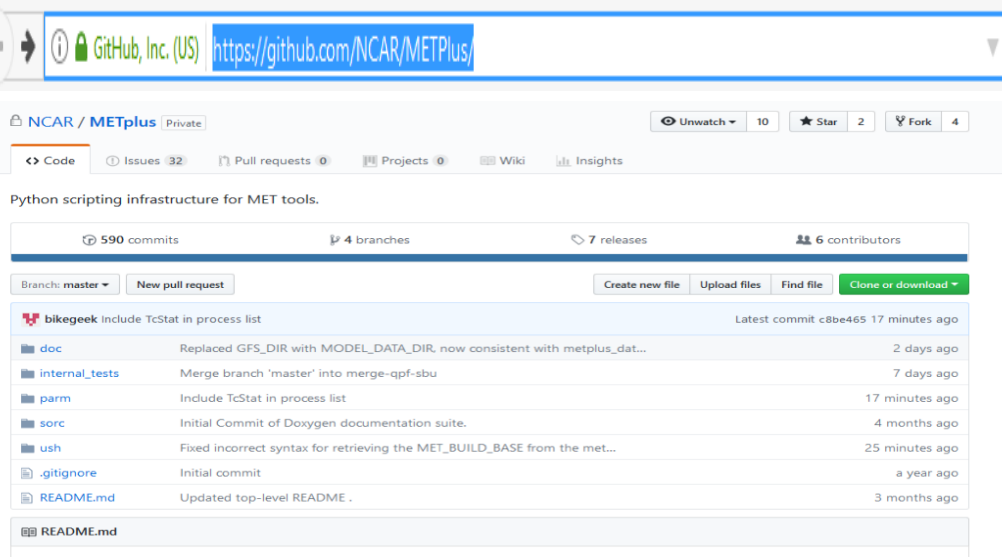

#### **METplus Repository README File {#METplus README}**

Welcome to the documentation for the Model Evaluation Tools Plus (METplus).

This is the METplus repository Top level README.md

#### **Basic DOCUMENTATION - getting started**

ALL Documentation specific to this repository can be found in the doc/ directory.

The ORIGINAL setup text documentation in a markdown file is found here

- · doc/README\_install.md --- installation, configuration, running
- · doc/README\_terms\_of\_use.md --- legal Terms Of Use

METplus is a Python scripting infrastructure around the MET verification tools (and eventually METViewer, a tool used for plotting MET output verification statistics)

### Grabbing the Release

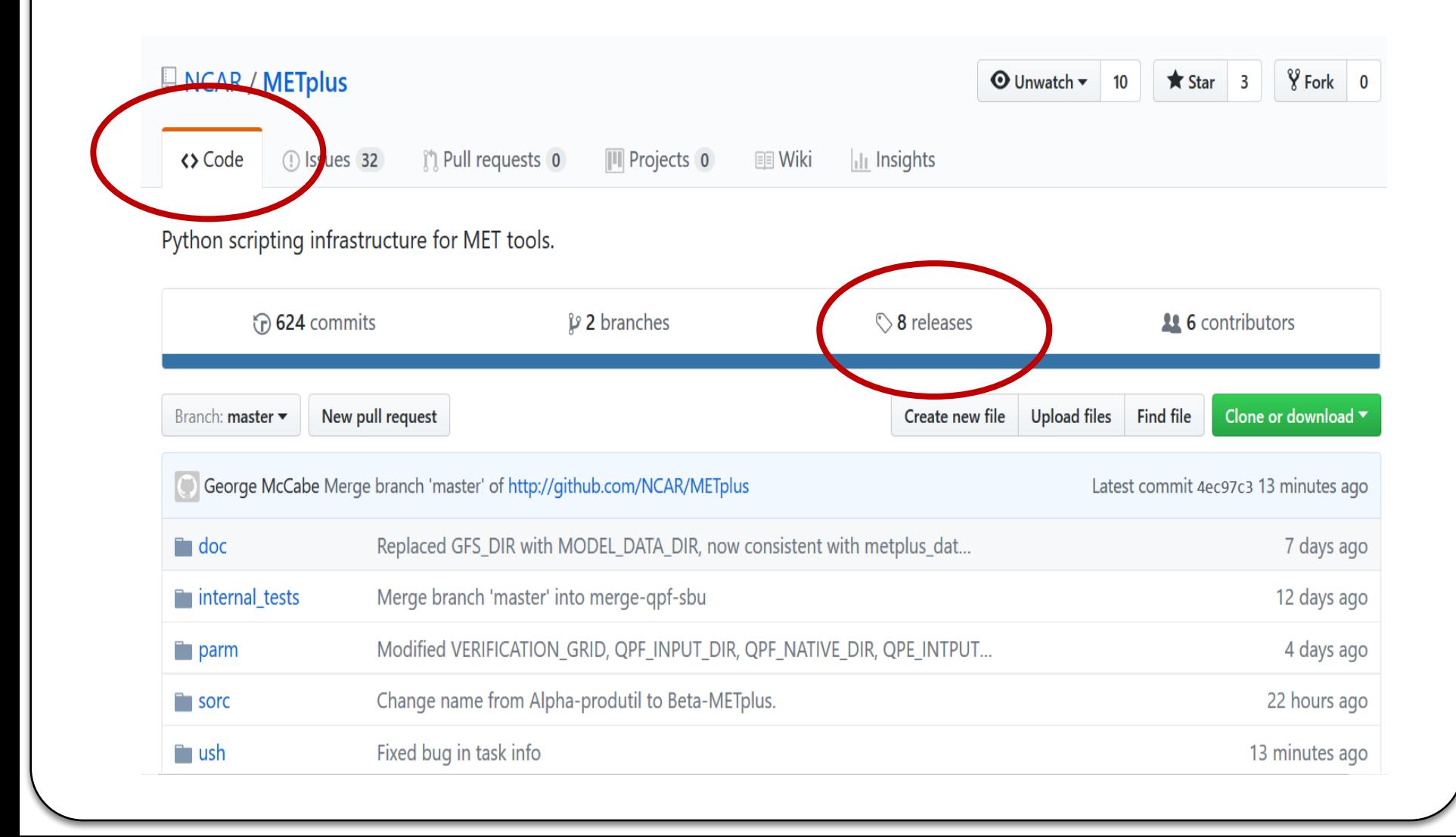

### Grabbing the Release

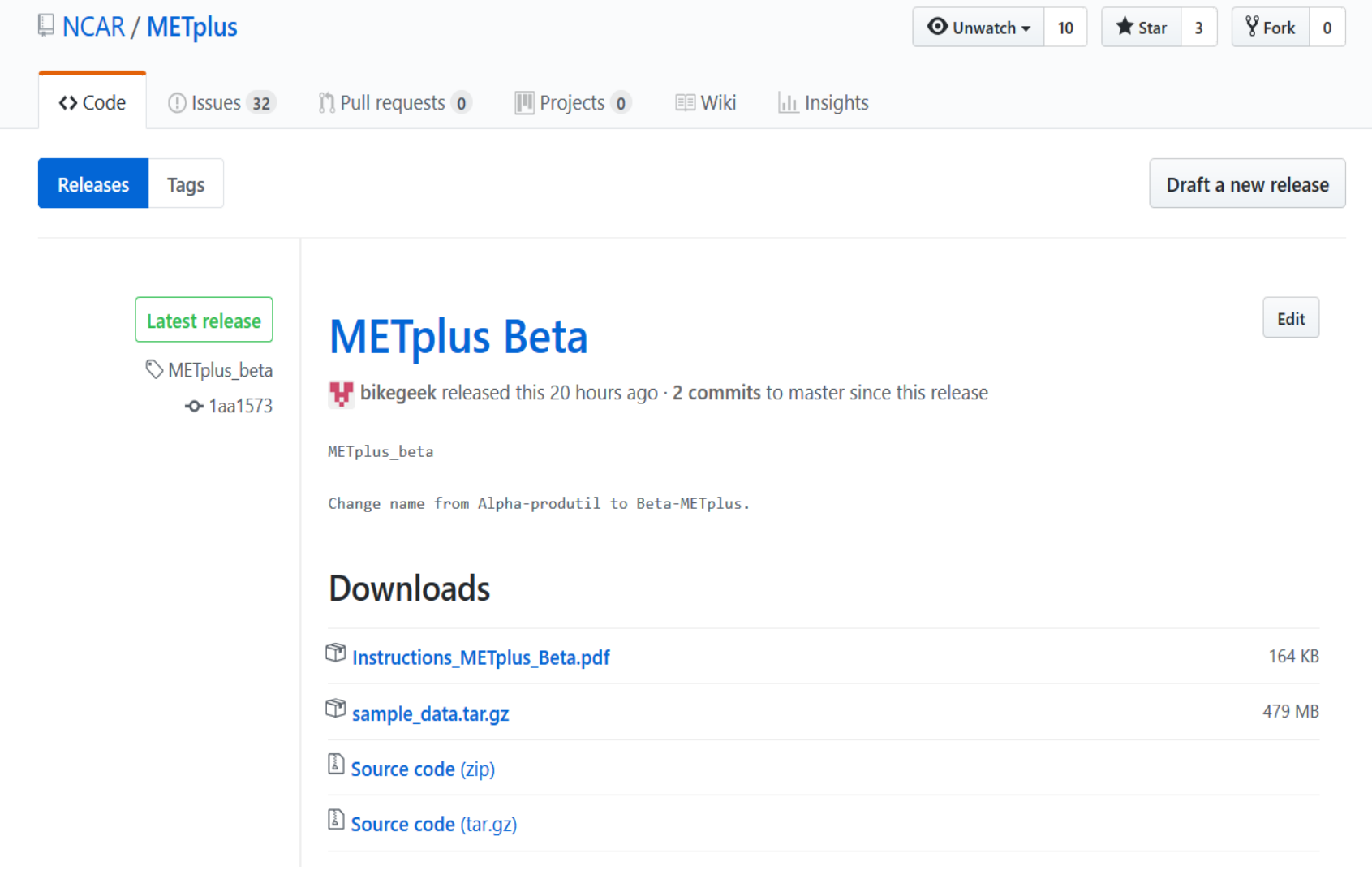

### Recommended Procedure - User https://github.com/NCAR/METplus/wiki/GitHub-Repo-Information

**GitHub Repository** 

**For Users** 

### Downloading a release from the GitHub web-page:

- 1. Click on the link 'Releases' link below the solid blue line near the top of the main NCAR/METplus web page and save the sample data, source code, and instructions.
- 2. Copy the source code (either zip or targz) to your desired location.
- 3. Uncompress the source code:

unzip <file.zip>

or tar xvfz <file.tar.gz>

- 4. Copy the sample data targz to the MET plus/ directory
- 5. Uncompress the sample data tar.gz: tar xyfz sample data.tar.gz

### Recommended Procedure - Developer

### https://github.com/NCAR/METplus/wiki/GitHub-Repo-Information

### **For Developers**

- 1. Fork a copy of the NCAR/METplus code into your own GitHub repo, then clone from your GitHub repo to your local machine and make any changes.
- 2. When you want to save your work in progress, you can check into your GitHub repo.
- 3. When everything is working satisfactorily, you can do a pull request to the NCAR/METplus repo.

Diagram outlining GitHub process for developers: https://github.com/NCAR/METplus/blob/master/doc/wiki contents/diagrams/GitHub process.png

## Existing MET Builds

### https://dtcenter.org/met/users/downloads/existing\_met\_builds/M ETv6.1 existing met builds.php

#### Home

#### Terms of Use

Overview

Download

Documentation

User Support

Related Links

### **METV6.1 EXISTING MET BUILDS**

#### **METv6.1 Existing MET Builds**

- NCAR RAL machines
	- · MET BUILD: /usr/local/met-6.1 PATCH DATE: No known issues

#### • NCAR machine chevenne

- · PATCH DATE: NONE MODULES:
	- · module use /glade/p/ral/jnt/MET/MET\_releases/cheyenne /modulefiles
	- · module load met/6.1

#### . NOAA machine theia

- · PATCH DATE: NONE MODULES:
	- · module use /contrib/modulefiles
	- e module load met/61

#### **EVENTS**

2018 Hurricane WRF Tutorial 01.23.2018 to 01.25.2018 Location: College Park, MD

### **ANNOUNCEMENTS**

**MET Version 6.1 Release** 12.04.2017

Release v3.9a of the HWRF system 10.16.2017

#### **MET NEWS**

**MET Online Tutorial** New for METv6.1 on 2017.12.04

METv6.0 Running within a Docker container New for Mac and Windows 10 users who wish to skip building and installing METv6.0

## Setting up profile - Theia

```
Theia - .cshrc
set loadmemetplus='yes'
if ( $loadmemetplus == 'yes' ) then
  module use /contrib/modulefiles
  module load met
  module load nco
  module load wgrib2
  module load R
  set METPLUS PATH=/scratch4/BMC/dtc/Tara.Jensen/METplus
  set MET_PATH=/contrib/met/6.1
  setenv JLOGFILE ${METPLUS_PATH}/logs/metplus_jlogfile
  setenv PYTHONPATH 
${METPLUS_PATH}/ush:${METPLUS_PATH}/parm
  setenv PATH ${PATH}:${METPLUS PATH}/ush:.
endif
```
## Setting up profile - Gyre

WCOSS - /u/user/.bashrc

set loadmetplus='yes'

if [ \$loadmetplus=='yes' ]; then

echo "Loading METplus environment"

module use /global/noscrub/Julie.Prestopnik/modulefiles

module load met/6.1

module load nco

```
module load grib_util/v1.0.3
```
module use /usrx/local/dev/modulefiles

module load python

export METPLUS\_DEMO="/global/noscrub/Julie.Prestopnik/"

export MET\_DEMO="/global/noscrub/Julie.Prestopnik/met/6.1"

export JLOGFILE="\${METPLUS\_DEMO}/METplus/logs/metplus\_jlogfile" export

PYTHONPATH="\${METPLUS\_DEMO}/METplus/ush:\${METPLUS\_DEMO }/METplus/parm"

export PATH="\${PATH}:\${METPLUS\_DEMO}/METplus/ush:."

fi

## Setting up profile - Surge

set loadmetplus='yes'

if [ \$loadmetplus=='yes' ]; then

```
echo "Loading METplus environment"
```

```
module use /gpfs/hps3/emc/global/noscrub/Julie.Prestopnik/modulefiles
```
module load met/6.1

module load grib\_util/1.0.3

module use /usrx/local/dev/modulefiles

module load python

module load nco-gnu-sandybridge/4.4.4

export METPLUS\_DEMO="/gpfs/hps3/emc/global/noscrub/Julie.Prestopnik/" export MET\_DEMO="/gpfs/hps3/emc/global/noscrub/Julie.Prestopnik/met/6.1" export JLOGFILE="\${METPLUS\_DEMO}/METplus/logs/metplus\_jlogfile"

export

```
PYTHONPATH="${METPLUS_DEMO}/METplus/ush:${METPLUS_DEMO}/MET
plus/parm"
```

```
export PATH="${PATH}:${METPLUS_DEMO}/METplus/ush:."
```
fi

### Directory Structure

- doc/ Doxygen documentation
- internal tests/ developer tests
- parm/ where configs live
- . README.md general README
- sorc/ executables
- ush/ python scripts

### METplus/doc

/scratch4/BMC/dtc/Tara.Jensen/METplus/doc\$ ls confguide.dox MCEP Coding Standards.pdf run.dox install.dox overview.dox wiki contents install-main.dox README install.md wiki\_contents.dox mainpage.dox README terms of use.md wiki contents imagefiles.dox metplus-conf.dox rocoto.dox

### METplus/internal\_tests

/scratch4/BMC/dtc/Tara.Jensen/METplus/internal tests\$ ls test\_extract\_tiles\_unittest.py test\_series\_by\_init.py test\_original\_run\_tc\_pairs.py test\_tc\_pairs\_wrapper.py test run tc pairs.py test util unittest.py

### METplus/parm

### /scratch4/BMC/dtc/Tara.Jensen/METplus/parm\$ ls \*/\*

met config/GridStatConfig MEAN met\_config/GridStatConfig\_PROB met config/MODEConfig PROB met config/MODEConfig test met config/SeriesAnalysisConfig by init met config/SeriesAnalysisConfig by lead

met config/TCPairsETCConfig metplus config/metplus data.conf metplus config/metplus runtime.conf metplus\_config/metplus\_system.conf metplus config/README

met\_config/mask: CONUS HRRRTLE.nc EAST HRRRTLE.nc HRRRTLE GRID.grb2 WEST HRRRTLE.nc

use\_cases/feature\_relative: examples feature relative.conf README

use cases/qpf: examples qpf.conf README

use cases/track and intensity: examples track and intensity.conf

### METplus/sorc

/scratch4/BMC/dtc/Tara.Jensen/METplus/sorc\$ ls Makefile doc

### METplus/ush

#### /scratch4/BMC/dtc/Tara.Jensen/METplus/ush\$ ls

command builder.py command builder.pyc confdoc.py config launcher.py config\_launcher.pyc config metplus.py config metplus.pyc externals extract tiles wrapper.py extract tiles wrapper.pyc extra\_tropical\_cyclone\_plotter.py gempak to cf wrapper.py gempak\_to\_cf\_wrapper.pyc grid stat wrapper.py grid stat wrapper.pyc

master met plus.py met util.py met util.pyc mode wrapper.py pcp\_combine\_wrapper.py pcp combine wrapper.pyc produtil README produtil.md regrid data plane wrapper.py regrid data plane wrapper.pyc run example uswrp.py series\_by\_init\_wrapper.py series\_by\_init\_wrapper.pyc series by lead wrapper.py series\_by\_lead\_wrapper.pyc

string template substitution.py string template substitution.pyc task info.py task\_info.pyc tcmpr plotter wrapper.py tcmpr plotter wrapper.pyc tc pairs wrapper.py tc\_pairs\_wrapper.pyc tc stat wrapper.py tc stat wrapper.pyc usage wrapper.py usage wrapper.pyc ush.dox

## Key to running METplus – parm dir

- Met config
	- All MET configuration files with Environment Variables should reside here
- Metplus config
	- Three basic files that can be set by a system administrator for all to use
- . Use cases
	- feature relative
		- Three ways of running feature relative software
	- qpf
		- One example of grib to grib comparison and lots of GEMPAK examples
	- track\_and\_intensity
		- One example of computing track and intensity scores using plot tcmpr.R script
- $\cdot$  {user} system.conf. {system\_name}
	- Allows user to over-ride base system setting and write data into a given directory

## Suggestions on how to set up parm dir

- Met\_config
	- All MET configuration files with Environment Variables should reside here
- Metplus\_config
	- Common install for BRANCH includes paths to commonly used data
- . Use cases
	- . Common install for FUNCTIONAL GROUP includes paths for tests your conducting
- $\cdot$  {user} system.conf. {system\_name}
	- Place your variances from use-cases in here, including pointing to your output directory, or pointing to a different config you are trying, etc…

## Key to running METplus- parm dir

- Met config
	- All MET configuration files with Environment Variables should reside here
- Metplus config
	- Three basic files that can be set by a system administrator for all to use
- . Use cases
	- feature relative
		- Three ways of running feature relative software
	- qpf
		- One example of grib to grib comparison and lots of GEMPAK examples
	- track and intensity
		- One example of computing track and intensity scores using plot\_tcmpr.R script
- {user}\_system.conf.{system\_name}
	- Allows user to over-ride base system setting and write data into a given directory

### Three Use Cases

- Track and Intensity
	- Using MET-TC to pair up ATCF track files
	- plot tcmpr.R to compute track and intensity errors and plot
- Feature Relative
	- . Use MET-TC to pair up ATCF track files
	- Extract 30deg by 30deg tiles from GFS Forecast and Analysis files for comparison
	- Use Series-Analysis to compute statistics for the stack of tiles over CONUS
	- Use Plot-Data-Plane to generate quick look plots
- . QPF
	- Use Pcp-Combine to accumulate 1-hr QPE into 3-hr accumulation
	- Use Grid-Stat to compute Categorical statistics

### Phase I – Left to be done

- 
- Moving MET code-base from SVN to GitHub
- Additional scripting to emulate base Global verification
- Scripting to push data to METViewer server, load data and make basic batch plots
- $\cdot$  Install and test on Theia and WCOSS  $\checkmark$
- Python scripting to emulate base Global Vx plots

Where to get help

- . GitHub Instructions at Release link
	- https://github.com/NCAR/METplus/rele ases
	- . Click on
		- Instructions\_METplus\_Beta.pdf
- . Contact met help@ucar.edu

# Supplementary Slides

### MET+ Coding Standards

- NCEP Coding Standards
- NCO WCOSS Implementation Standards for directory structure and script naming conventions (http://www.nco.ncep.noaa.gov/idsb/implementation\_ standards/)
- pep8 for code style
- Doxygen and Python docstrings for documentation